**Using Symmetry to Find the Vertex of a Parabola** Name

**Student Activity Class** 

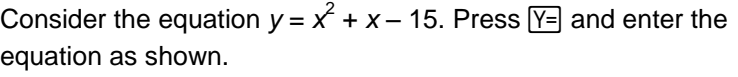

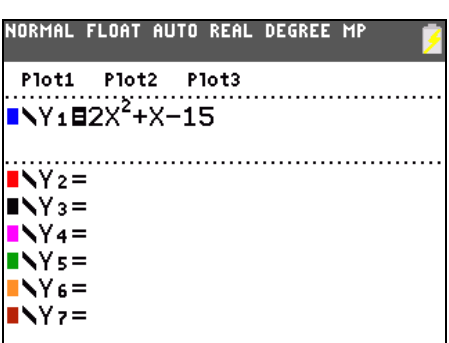

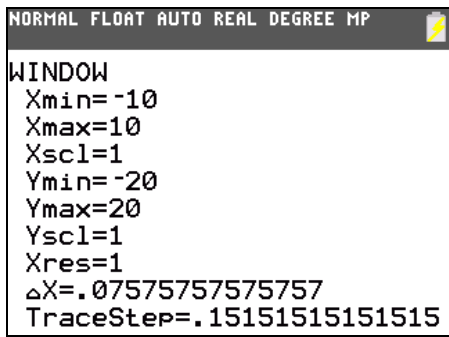

Press GRAPH. Take a moment to examine the graph. It would be helpful to be able to see the vertex. Press WINDOW and adjust the window to show more space below the *x*-axis. Press GRAPH.

- Approximately where is the vertex of the parabola?
- What do you notice about the shape of the parabola?

The symmetry of a parabola should mean that for every value of *y* that the parabola takes on, there are two values of *x* that are paired with it. Press [2nd] [TABLE]. Examine the table and notice that there are no repeated values of *y*. Try adjusting the table set up to view more values of x. Press [2nd] [TBLSET] and set the "change in table" to 0.5 as shown here.

Press [2nd] [TABLE]. Now, as expected, each *y* value is associated with two *x* values. Choose a pair of *x*-values that have the same *y*-value.

Press [2nd] [QUIT] to go to the Home screen. Average the two *x*-values by adding them together and then dividing the sum by 2.

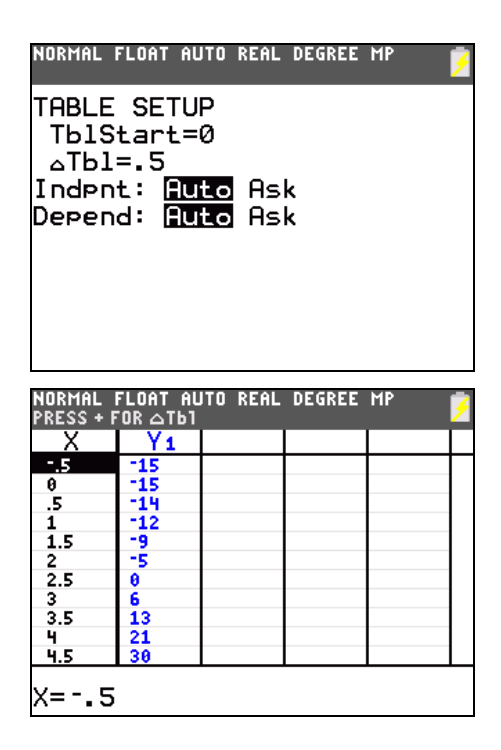

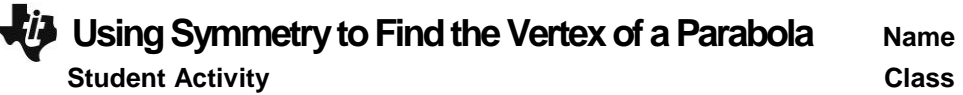

Return to the table. Choose another pair of *x*-values that have the same *y*-value.

Press [2nd] [QUIT] to go to the Home screen. Average the two *x*-values.

- What do you notice about the two averages so far?
- What significance might this number have?
- Using either factoring or the quadratic formula you should (or will) be able to find two *x*-values that have the *y*-value of zero for many parabolas.

Choose the two *x*-values that represent the zeros of this parabola using the table or another method.

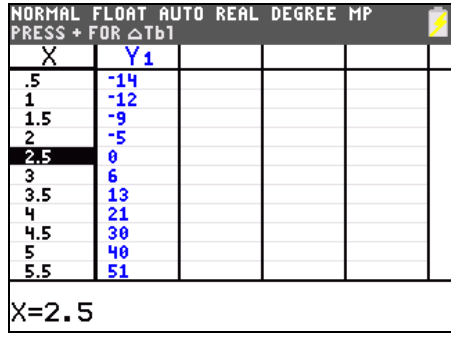

Return to the home screen. Average the two *x*-values.

What do you notice about these three averages? What significance might this number have?

Think about what it means to average two numbers on a number line. The average is the point *halfway* in between the numbers.

• If you fold the parabola and match up the symmetrical parts, what would be the point on the fold, or halfway in between?

To see what the significance of the value  $x = -0.25$ , examine the graph. Press GRAPH]. Press [TRACE]. In "trace" mode, type [-]  $\Box$  $[2]$   $[5]$ . Press  $[ENTER]$ .

What point on the parabola have you found?

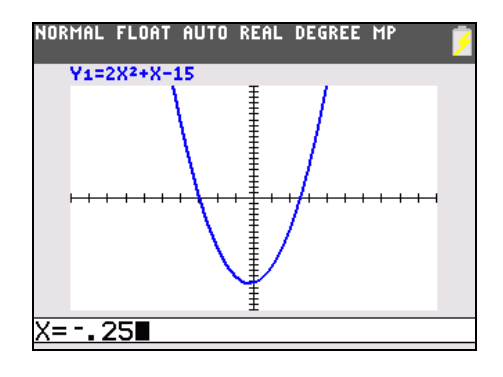